# 7. 出願方法

- (1)出願期間等
	- ・下記の出願期間に、インターネットにより出願登録を行い、入学検定料を払込期間中に払い込み、「出 願に必要な書類」(5、6ページ参照)を必要書類郵送締切日(締切日消印有効)までに郵送してください。 出願登録完了後は、速やかに出願に必要な書類を郵送してください。

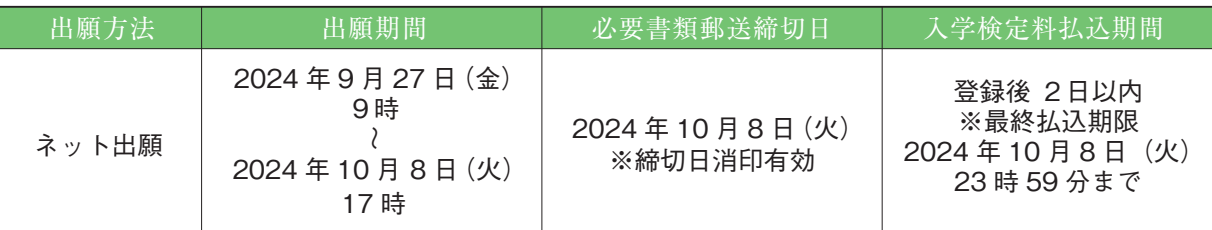

・インターネット環境の不調等により、出願期間までに出願登録が完了しなかった場合、出願期間最終日 の 18 時までに必ず入試課(TEL. 0561-75-1745〈直通〉)に連絡してください。

#### (2)出願手順

# 1.次のものを用意

#### 出願にあたり必要なもの

① インターネットに接続されたパソコン、スマートフォン又はタブレット端末

② プリンター

 出願登録後にA4サイズで「出願確認票(提出用)」、「宛名ラベル」を印刷します。ご自宅に プリンターがない場合は、学校やコンビニエンスストアのプリントサービス等を利用していただ くか、ネット出願サイトのガイダンスページのよくある質問・お問い合わせの「出願書類に関す ること」を参照してください。

③ メールアドレス

 マイページの登録にはメールアドレスが必要となります。必ず受信可能な個人用メールアドレ スを準備しておいてください。また、「@52school.com」と「@nuas.ac.jp」からのメールを受信で きるよう設定してください。1つのメールアドレスで複数人の利用はできません。受験者1人に つき1つのメールアドレスをご用意ください。

④ 出願に必要な書類 「出願に必要な書類」(5、6 ページ)を確認し、用意しておいてください。

⑤ 市販の角形2号封筒(240mm×332mm) 出願書類を大学へ郵送する際に使用します。ネット出願サイトで印刷した「宛名ラベル」を貼り、 出願書類を封入してください。

※顔写真データは必要ありません。顔写真は、出願後に本学から郵送する「受験票・写真票」に貼り付け て試験当日に持参していただきます(詳細は 11 ページ)。

2.マイページを登録

(2024年9月19日より登録可能)

名古屋学芸大学受験生サイトにアクセス https://www.nagoyagakugei.com/

 名古屋学芸大学受験生サイトのネット出願をクリック して、ネット出願サイトへアクセスしてください。

 ネット出願サイトからマイページを登録してください。 登録後、ログインをし、「STEP2 個人情報の登録と確認」 より個人情報の登録を行ってください。

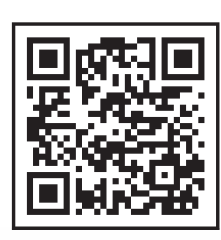

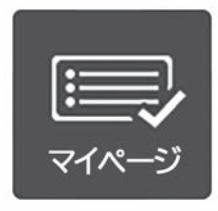

# 3.出願登録

 出願期間内に、ネット出願サイトのマイページ「STEP3 出願登録」から出願登録をしてください。画面 の案内に従って出願する試験種別、志望学科・専攻等を選択してください。個人情報の入力、お支払方法確 認を行うと、出願登録が完了します。

# 4.出願登録内容の確認

 出願登録完了後、「出願確認票(確認用)」がダウンロードできるようになります。登録内容に誤りがない か確認をしてください。

注意

 入学検定料の払い込み前に、必ず入力情報に誤りがないかを確認してください。検定料の払い込み前に 入力誤りに気付いた場合は、マイページ「STEP4 出願確認」より出願取消をして再度正しい情報で出願 登録をしてください。

### 5.入学検定料の払い込み

 登録内容の確認後、案内に従って入学検定料のお支払いサイトへ移動し、払い込み方法(下記参照)を選び、 入学検定料を払い込んでください。

お支払いサイトへは、「STEP4 出願確認」からもアクセスできます。

※領収書(レシート)、受領書、利用明細書等の本学への郵送は不要です。お手元に保管してください。

#### <利用できる払い込み方法>

払い込み方法の詳細は、ネット出願サイトのガイダンスページを参照してください。

クレジットカード 利用可能なクレジットカード「VISA」「MasterCard」「JCB」「AMERICAN EXPRESS」「Diners Club」

**コンビニエンスストア** お支払サイトに払い込みに必要な各種番号が表示されますので、印刷又はメモを とりコンビニエンスストアで払い込みを行ってください。コンビニエンスストア により払い込み方法が異なるので、ネット出願サイトのガイダンスページで事前 に払込方法の詳細を確認しておいてください。

■ 店頭設置端末又はマルチコピー機で の払い込み

- ・ローソン
- ・ファミリーマート
- ・ミニストップ

店頭設置端末又はマルチコピー機の画面指示 に従って入力後、端末から発券される「受付 票 / 申込券」を持って 30 分以内にレジで払 い込みをしてください。

- 店頭レジでの払い込み
	- ・セブンイレブン
	- ・デイリーヤマザキ
	- ・ヤマザキデイリーストア
	- ・セイコーマート

レジで「インターネット代金支払/オンライ ン決済」であることを店員に伝え、請求内容 を確認して払い込みを行ってください。

銀行ATM(ペイジー)

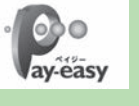

ATMによる払い込みは、ペイジー対応銀行のみ で可能となります。対応可能な銀行は、ネット出願 サイトのガイダンスページで確認してください。

# ネットバンキング

利用するにはネットバンキングの利用契約が必 要です。対応可能な銀行をネット出願サイトの ガイダンスページで確認してください。

### 注意

- ・入学検定料の他にサービス利用料(一律990円)が必要となります。
- ・入学検定料は、出願登録後2日以内に払い込んでください。期限内に払い込まなかった場合、登録は無 効になります。また、出願締切日までに2日以降の猶予がない時点で登録をした場合は、最終払込期限 までに払い込んでください。
- ・払い込まれた入学検定料は、いかなる理由(受験辞退を含む)でも返還できません。

### 6.出願確認票等の印刷

 入学検定料を払い込み後、出願登録完了画面のページを更新すると「出願確認票(提出用)」と「宛名ラベル」 がダウンロードできるようになります。それぞれA4サイズの用紙に印刷をしてください。

上記書類は、マイページ「STEP4 出願確認」からも印刷することができます。

## 7.必要書類の郵送

 「出願に必要な書類」(5・6ページ参照)がすべて揃ったら、市販の角形2号の封筒に一括して封入して ください。必要書類郵送締切日(消印有効)までに必ず「速達・簡易書留」で郵送してください。

※書類に不備があり本学からの確認に時間を要することが多いので、出願期間に関わらず出願登録完了後は速や かに書類を郵送してください。

<送付先> \*宛名ラベルを印刷して使用してください。

〒470-0196

愛知県日進市岩崎町竹ノ山 57

名古屋学芸大学 入試課

注意

- ・書類の発送時に郵便局から受け取った受領書は、必ず受験票・写真票が届くまで各自保管しておいてく ださい。
- ・出願書類に不備があるものは受付ができません。
- ・出願書類は返還できません。

## 出 願 完 了